راهنمای ثبت نام در سامانه توان آموز (www.tavanamooz.com)

- بهتر است با كامپيوتر مراحل ثبت نام را انجام دهيد نه موبايل.
- دقت كنيد كه گزينه ثبتنام و ارائه خدمات را انتخاب كنيد.

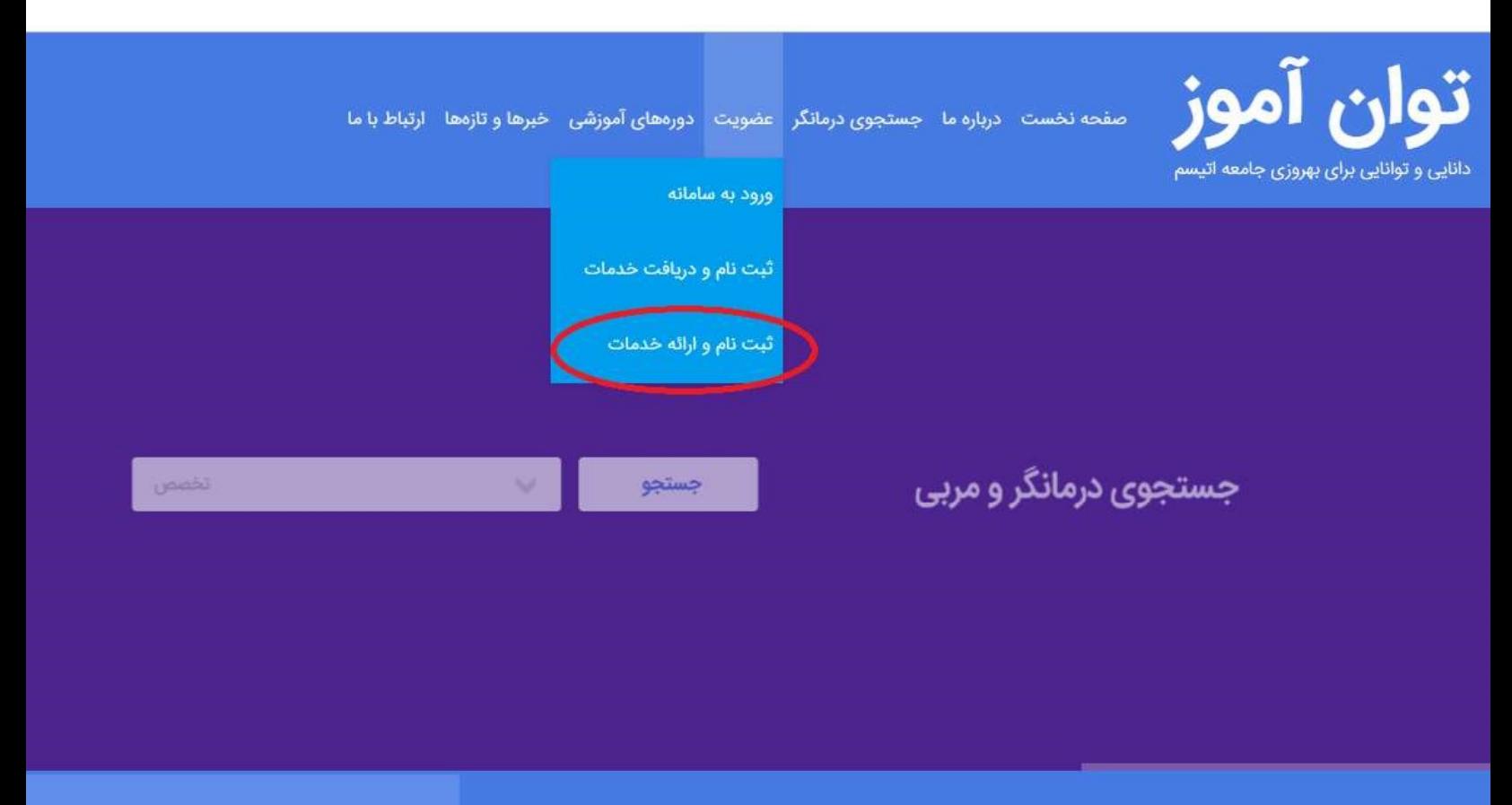

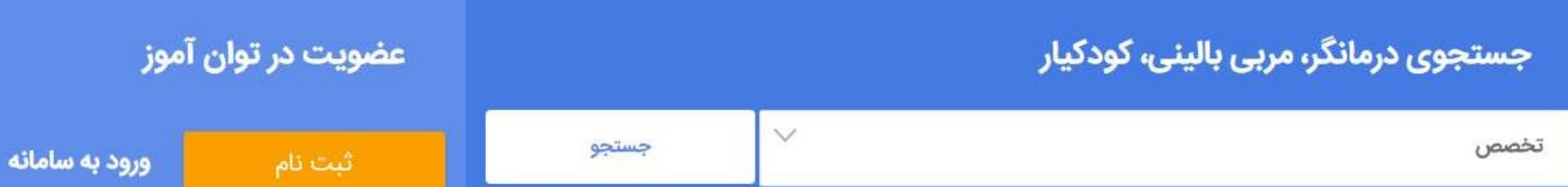

- ثبت نام شامل دو مرحله است در مرحله اول لازم است يك نام كاربري و رمز عبور براي خود انتخاب كنيد.
	- نام كاربري ميتواند تركيبي از نام و نام خانوادگي شما باشد (مثلا mrahimi(

ثبت نام ارائه دهندگان خدمات شامل متخصصین، درمانگران، مربیان و… حوزه اتیسم و سایر اختلالات رشدی

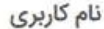

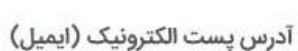

#### رمز عبور

#### تأييد رمز عبور

#### نمایش مقررات و قوانین استفاده از وبسایت توانآموز

√ ضوابط و مقررات استفاده ازوبسایت توانآموز را خوانده و با آگاهی کامل موافقت خود را با آنها اعلام میدارم.

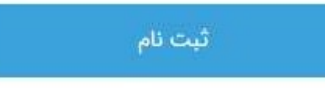

- بعد از تكميل فرم و ثبت نام در اين مرحله. يك ايميل براي شما ارسال خواهد شد. ايميل را باز كنيد و روي گزينه فعال سازي حساب كاربري بزنيد.
	- اگر اين ايميل را نيافتيد ممكن است به پوشه spam در ايميل شما رفته باشد. پوشه spam را براي يافتن آن جستجو كنيد.

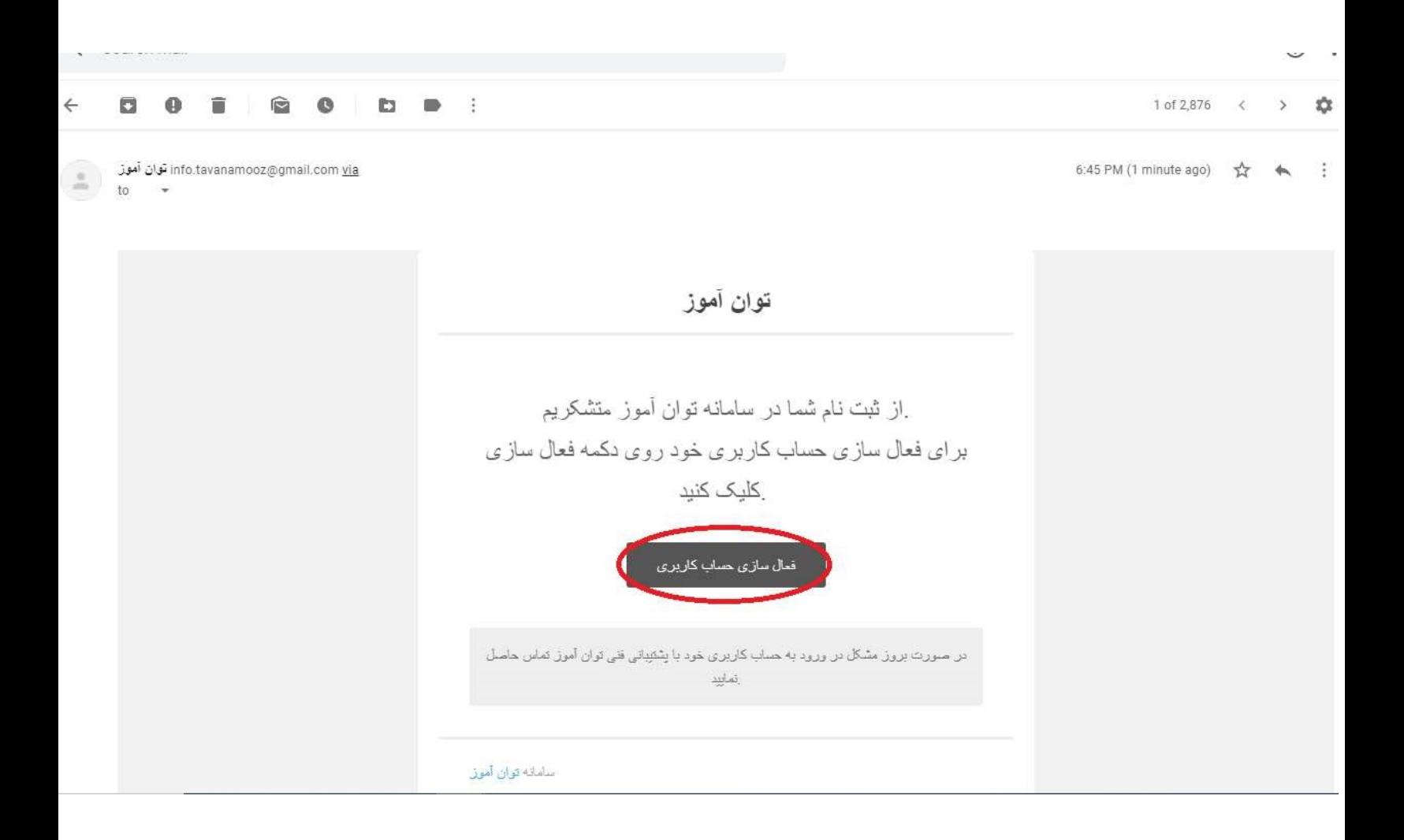

- بعد از فعال سازي حساب كاربري بصورت اتوماتيك به وبسايت توانآموز منتقل خواهيد شد. با وارد كردن ايميل و رمز عبور وارد حساب كاربري شويد.
	- از بخش مديريت پروفايل گزينه ويرايش حساب كاربري را انتخاب كنيد.

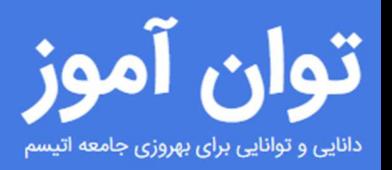

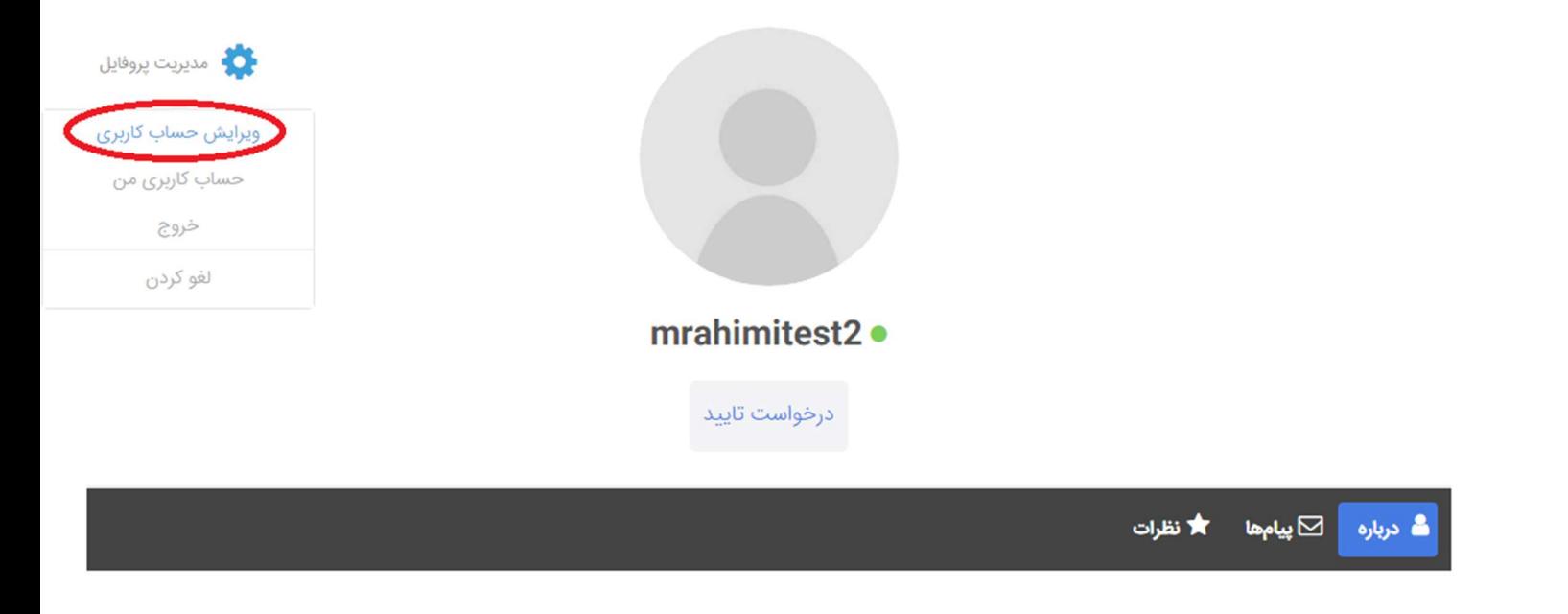

درباره من

برای تکمیل پروفایل خود **گزینه مدیریت پروفایل** را انتخاب نمایید و در پنجره باز شده بر روی **گزینه ویرایش حساب کاربری** 

در اين صفحه پروفايل خود را تكميل نماييد. توجه نماييد كه حتما تصوير خود را نيز بارگذاري كنيد.

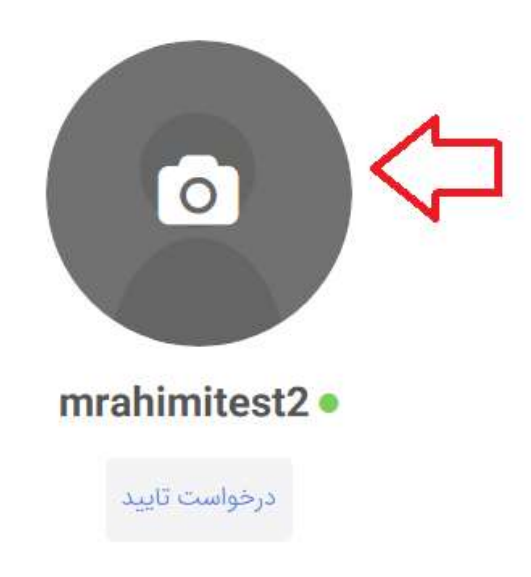

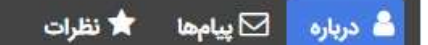

### درباره من

در یک یا دو پاراگراف خود و تخصص خود را برای دیگران توصیف نمایید. اطلاعات این بخش باید با تخصص و سابقه<br>حرفهای شما متناسب باشد.

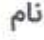

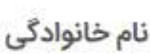

## نام پدر

## تاریخ تولد

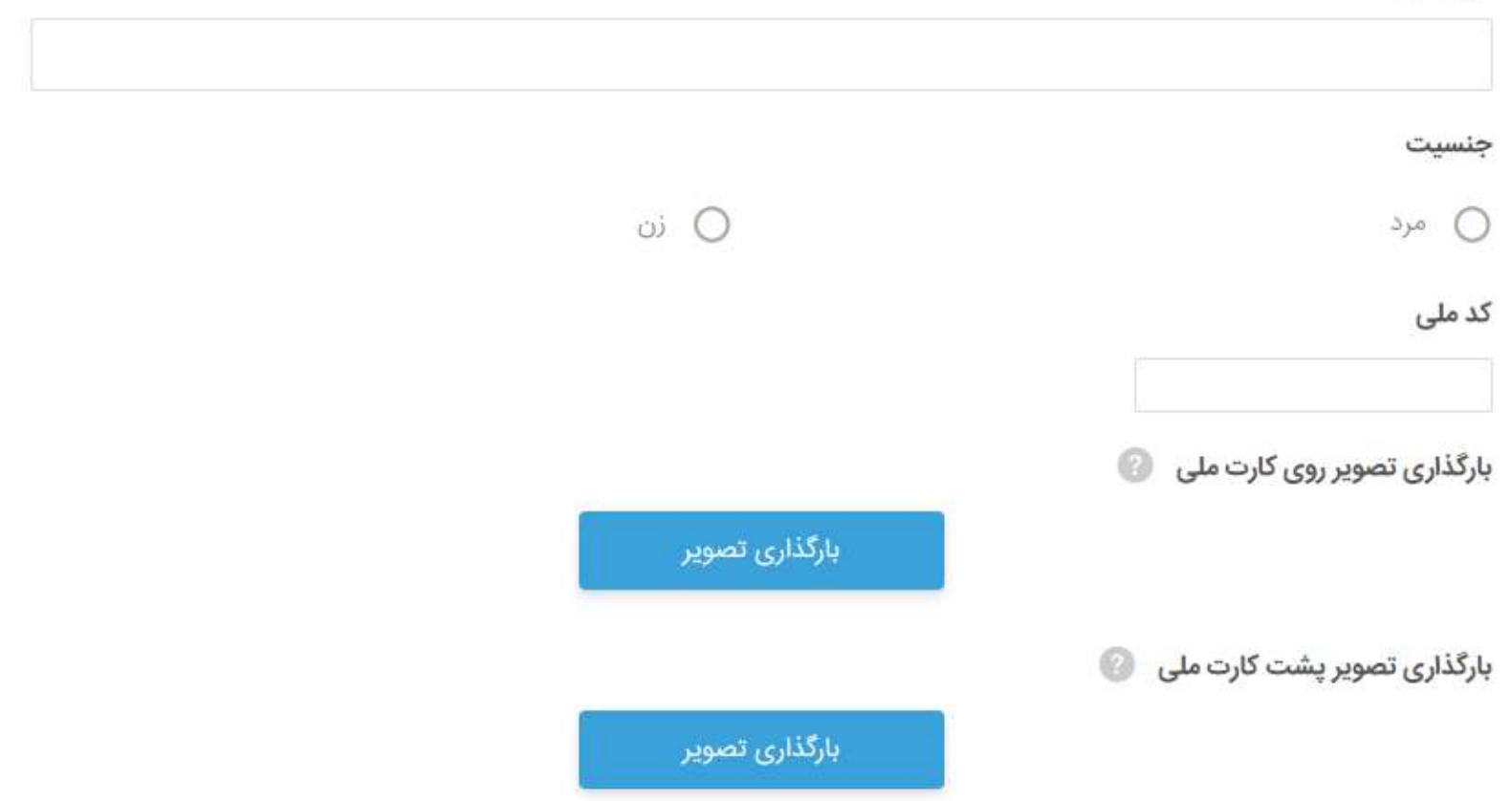

## آدرس محل سکونت

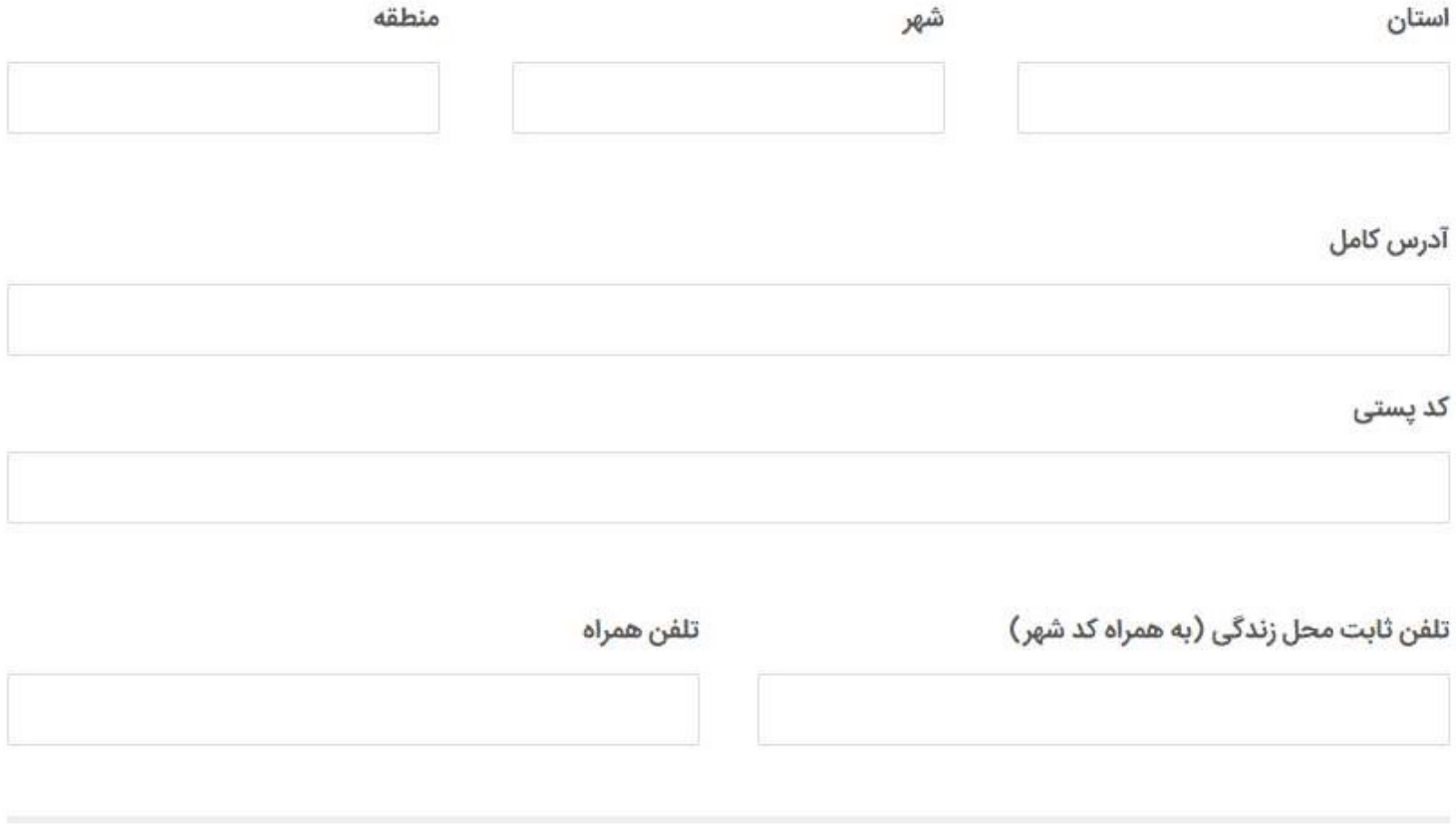

## معرف

در صورت تمایل یک شخص را به عنوان معرف خود اعلام نمایید. **تکمیل این بخش اجباری نیست** اما بررسی و تایید حساب کاربری شما در توان آموز را سرعت خواهد بخشید.

# سوابق تحصيلى

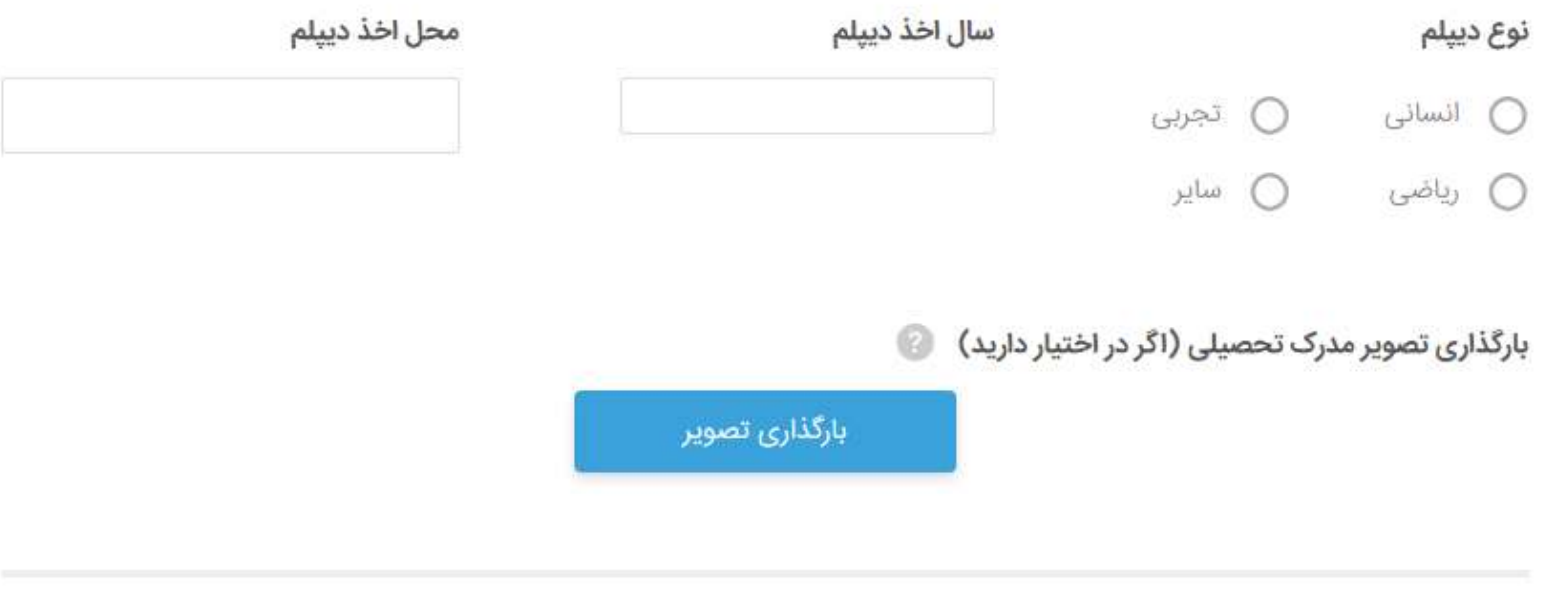

# مدارج تحصيلى

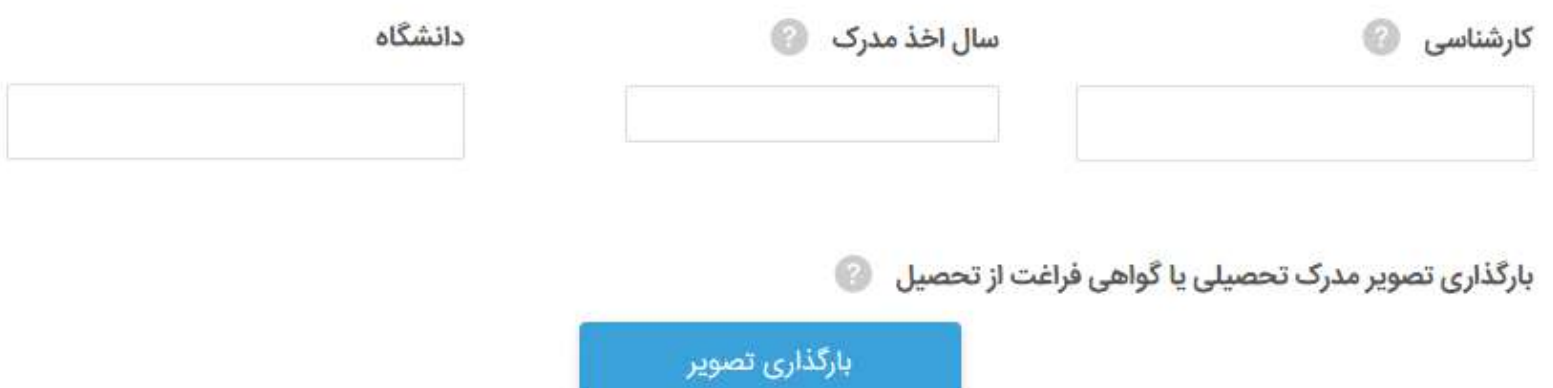

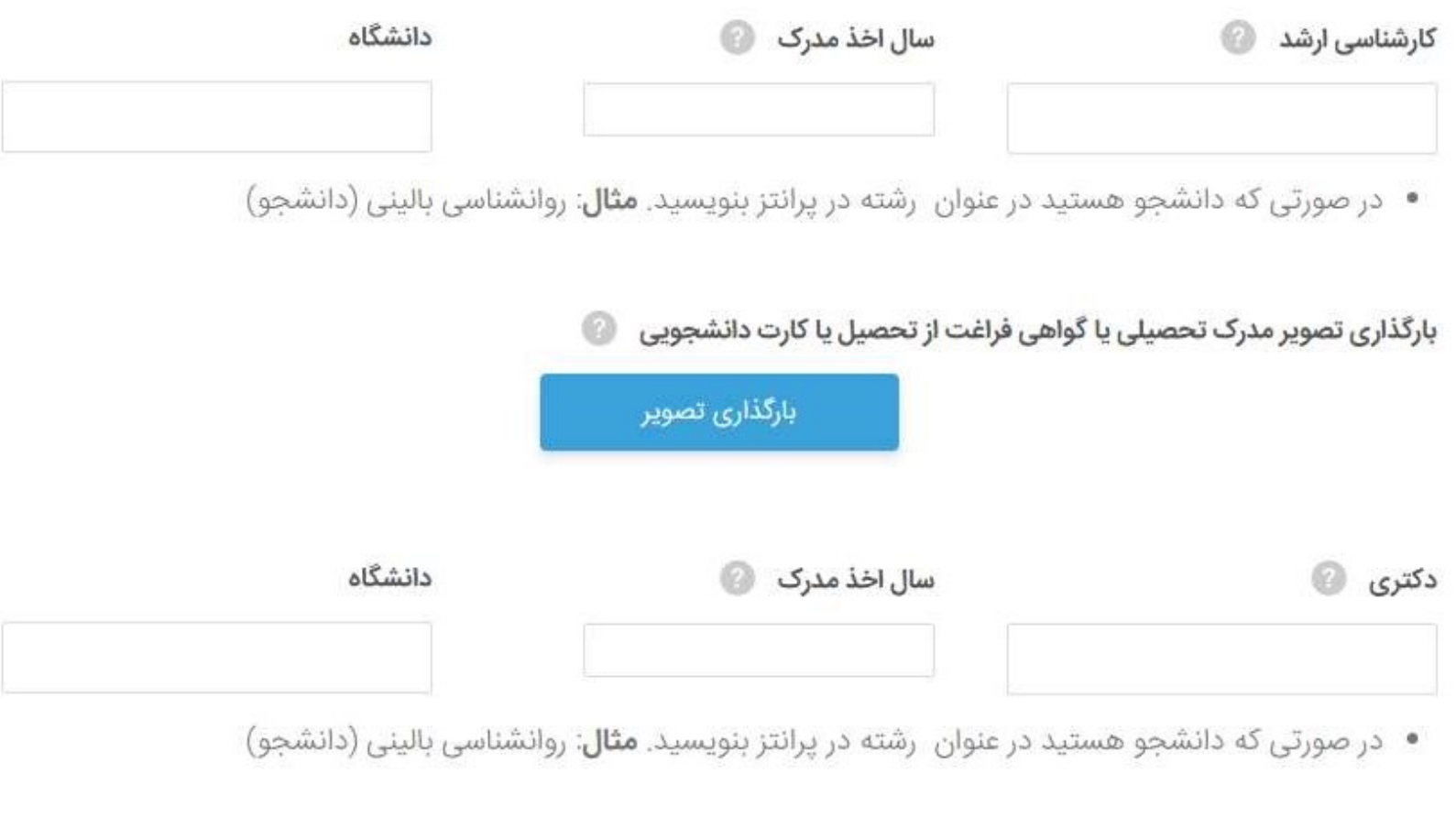

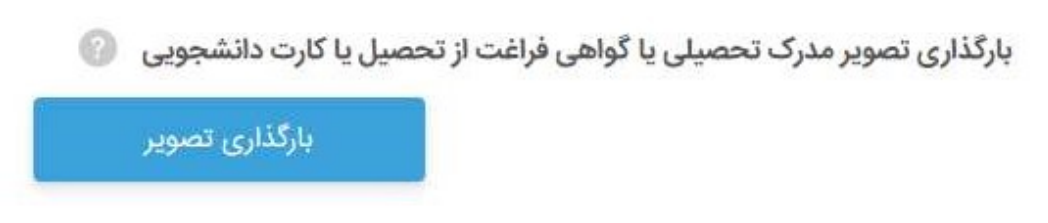

## سوابق کاری

در این بخش میتوانید سابقه سه فعالیت شغلی خود را وارد نمایید. **تکمیل این بخش ضروری نیست** اما بررسی و تایید حساب کاری شما را در توانآموز سرعت خواهد بخشید.

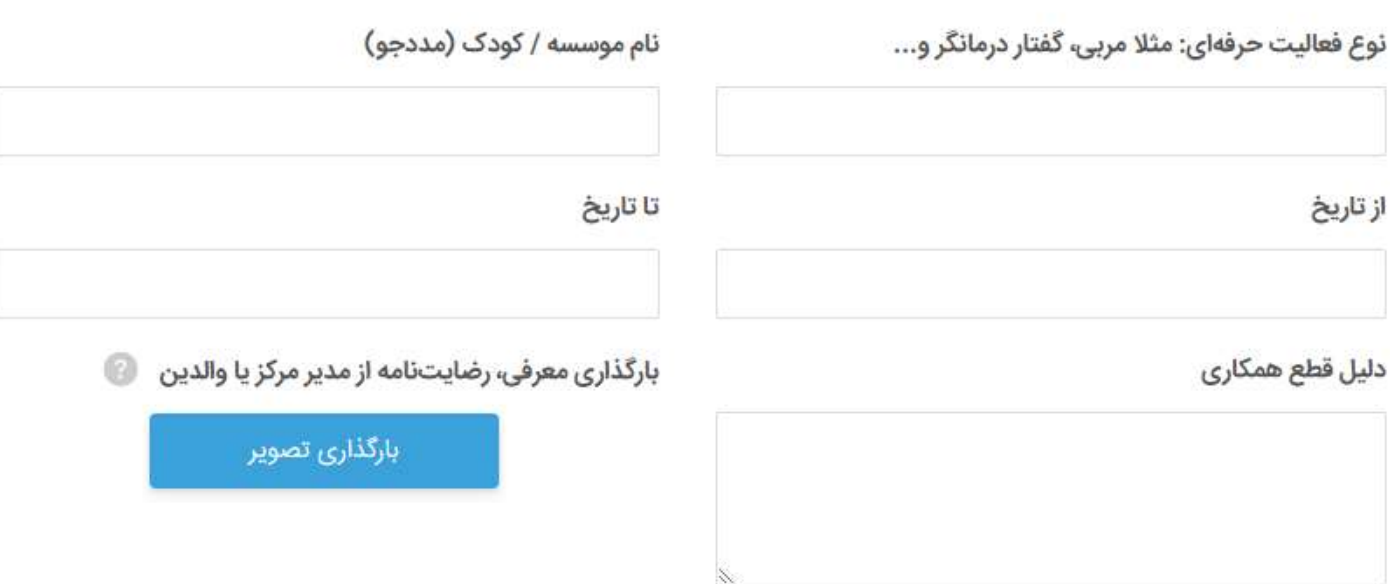

نوع فعالیت حرفهای: مثلا مربی، گفتار درمانگر و...

نام موسسه / کودک (مددجو)

از تاریخ

تا تاریخ

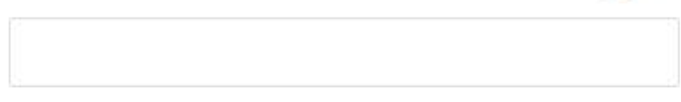

# دورههای کوتاه مدت و آموزش ضمن خدمت

در این بخش میتوانید سابقهای از کارگاهها، دورههای کوتاه مدت و آموزشهای ضمن خدمتی که گذرانده اید وارد نمایید. **تکمیل این بخش ضروری نیست** اما بررسی و تایید حساب کاری شما را در توانآموز سرعت خواهد بخشید.

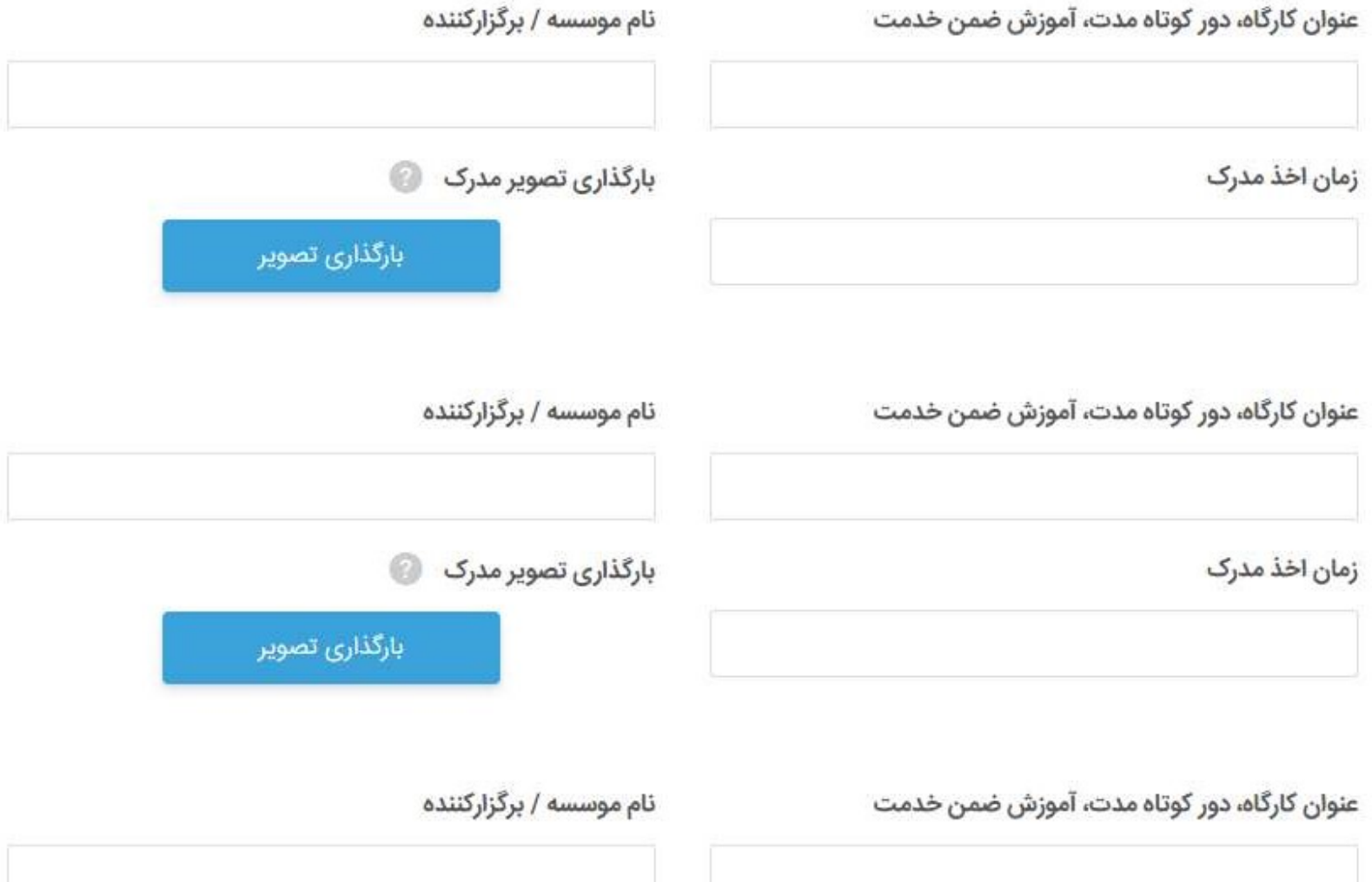

## زمينه فعاليت

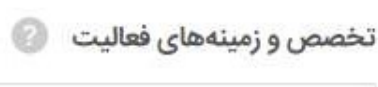

ردەھای سنی مورد پذیرش ھ

## هزينهها

**میانگین هزینه خدمات درمانی/توانبخشی برای 60 دقیقه در مطب/مرکز/موسسه**<br>بر حسب تومان

میانگین هزینه خدمات درمانی/توانبخشی برای 60 دقیقه با حضور در خانه

بر حسب تومان

## اطلاعات تماس

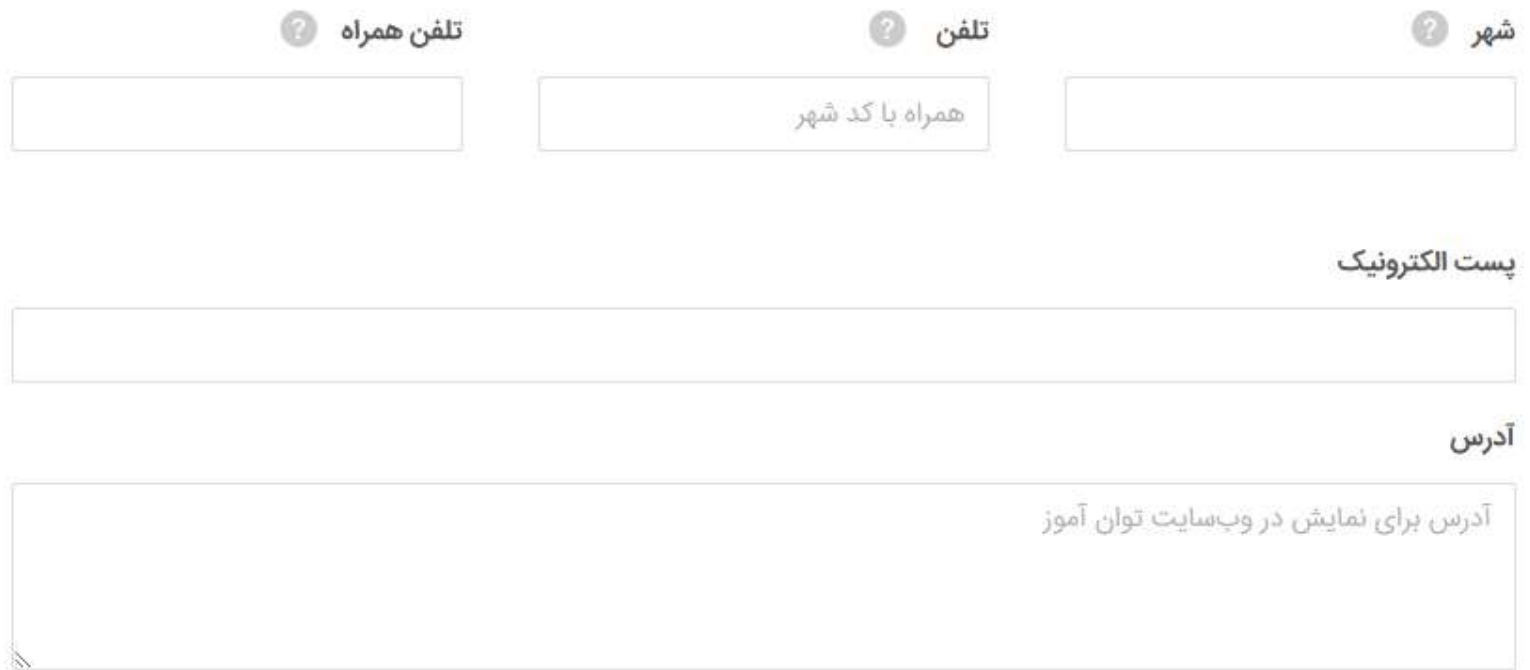

پس کلیک بر روی دکمه «ذخیره اطلاعات» اگر تمامی اطلاعات را بصورت کامل تکمیل و مورد بازبینی قرار داده اید. از طریق دکمه «**ارسال درخواست بررسی سوابق و مدارک**» که در **زیر تصویر پروفایل شما در صفحه پروفایل** قرار گرفته می توانید اطلاعات خود را برای بررسی توسط کارشناسان توان آموز ارسال نمایید. نتیجه از طریق پست الکترونیک و یا صندوق دریافت پیام در<br>پروفایل به شما ابلاغ خواهد شد.

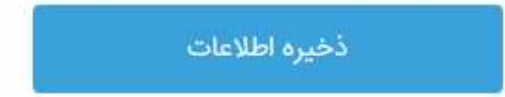

بعد از تكميل فرم و ذخيره اطلاعات، پيش نمايش فرم تكميل شده به شما نمايش داده خواهد شد. اطلاعات را بررسي كنيد و اگر نياز به ويرايش دارد مجددا ويرايش نماييد. در پايان اطلاعات را مورد بازبيني قرار دهيد و در صورت صحت گزينه درخواست تاييد را بزنيد.

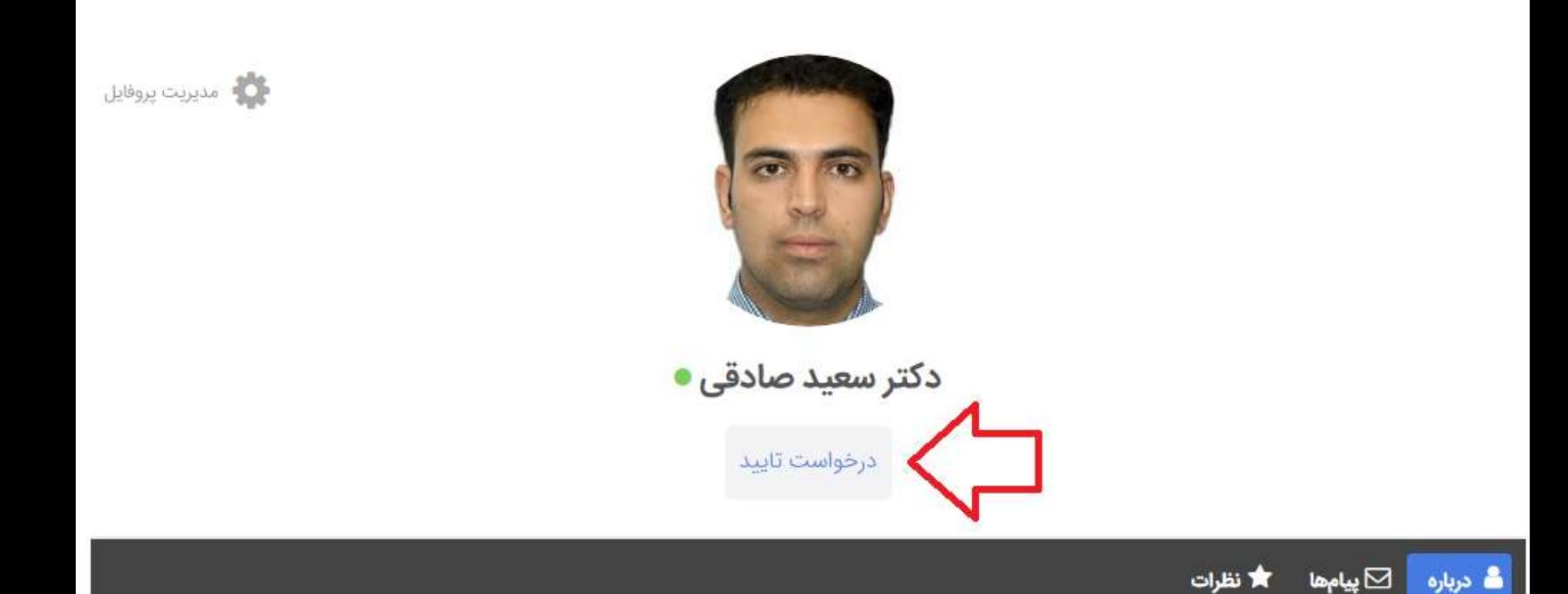

#### درباره من

٦

بنده دارای مدرک دکتری تخصصی در رشته روان شناسی بالینی از دانشگاه شهیدبهشتی تهران هستم. در زمینه اختلالات عصب-تحولی و به<br>ویژه اختلال طیف اتیسم تجربه بالینی و یژوهشی دارم.

### اطلاعات فردى

اطلاعات شما توسط كارشناسان سامانه توانآموز مورد بررسي قرار خواهد گرفت و تاييد خواهد شد.